# 用户手册 User Manual

导轨式三相电能表

本设备只能由专业人员进行安装和检修。

对因不遵守本手册的说明所引起的故障,厂家将不承担任何责任。

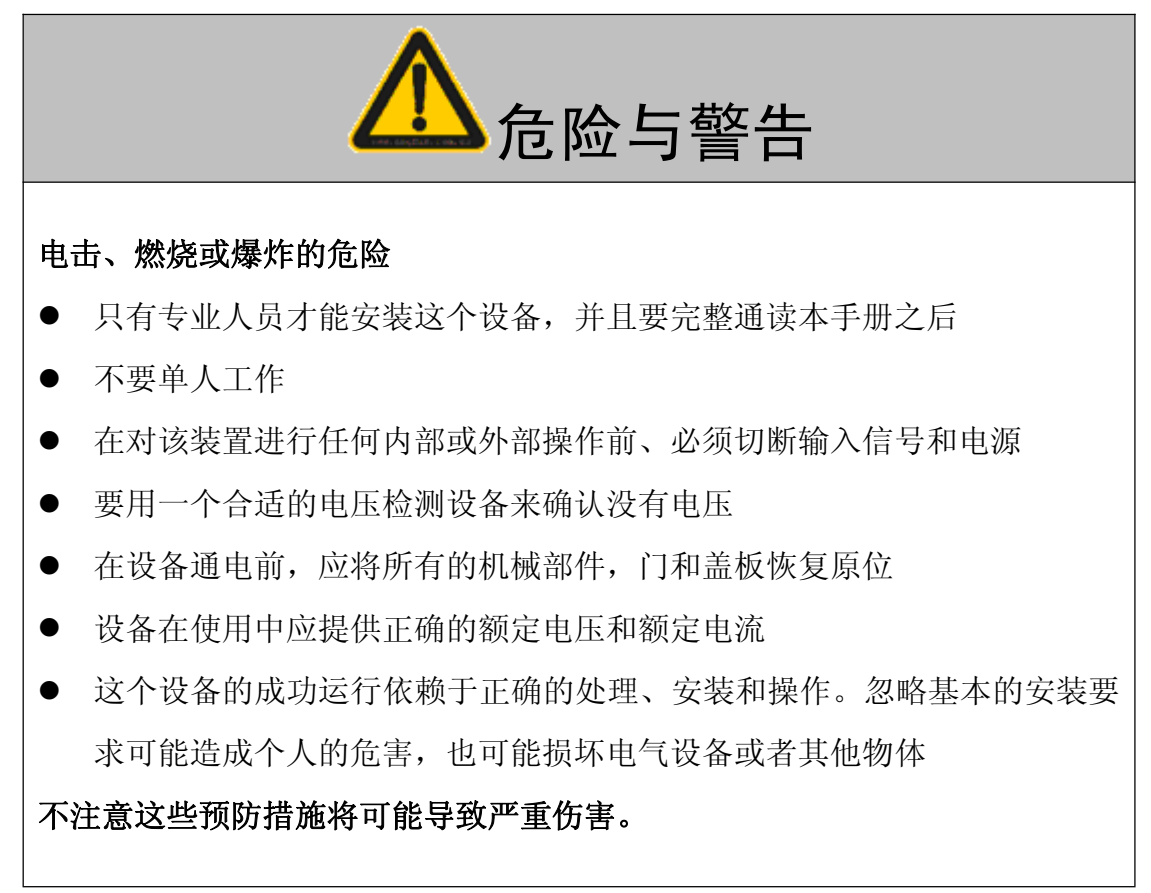

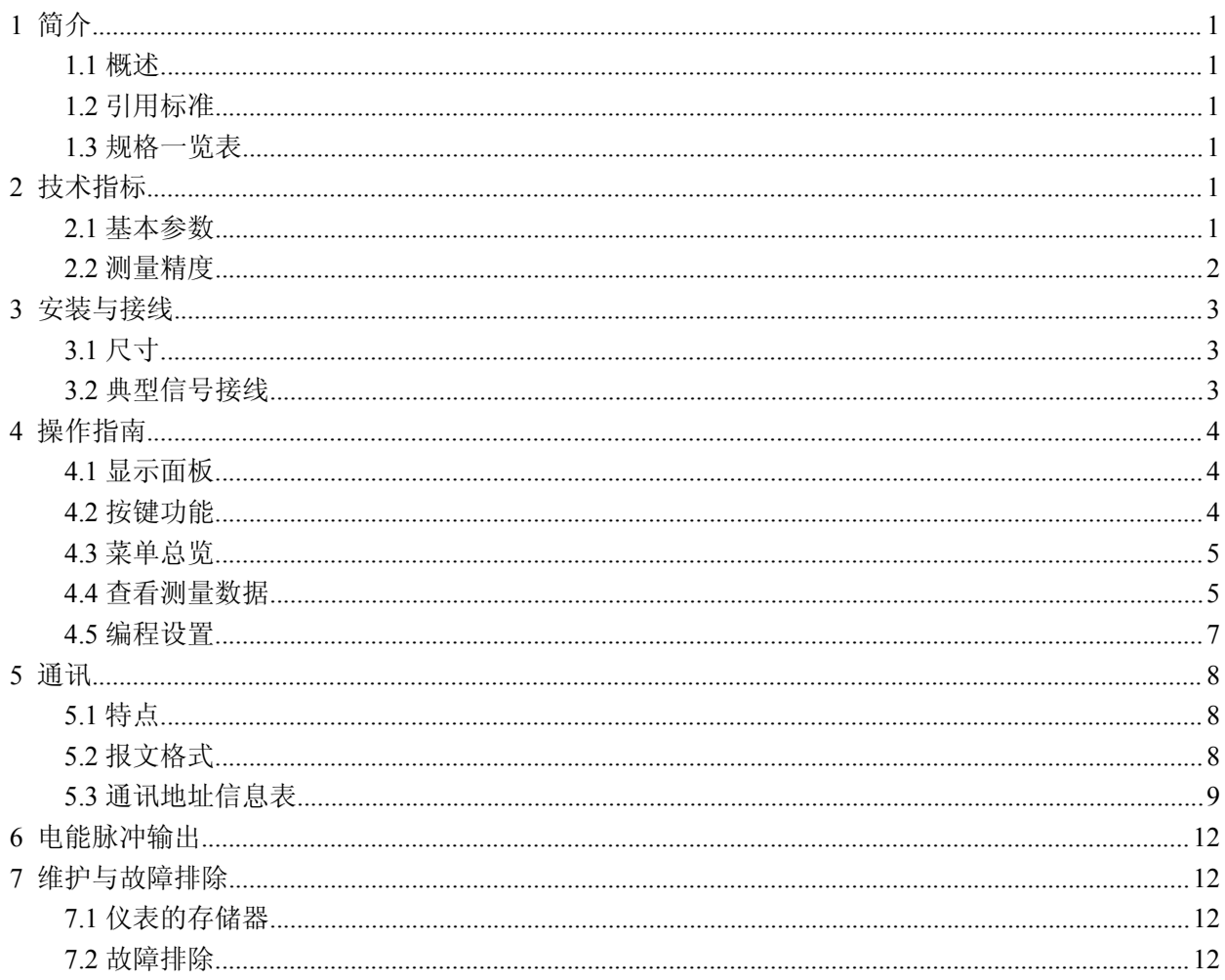

## 目 录

## **1** 简介

#### 1.1 概述

导轨式三相电能表适用于中低压计量的交流电参数及有功电度,具有测量精度高、性能稳定可靠、 长寿命、体积小、重量轻、功耗低、操作简便、易于实现管理功能的扩展、一表多用等特点。可广泛 应用于电力行业的电能测量及用电自动化管理领域,如楼宇、商场、会展中心、学校、机场、港口、 工厂、写字楼及公共设施等场所。

#### 该产品具有如下主要功能:

- 1、 正反向有功/无功电能高精度计量
- 2、 综合测量电压、电流、有功功率、无功功率、视在功率、功率因数、电网频率等电参量
- 3、 分时多费率电能计量,最大可设置 12 时段,4 种费率,时段最小间隔 1 分钟
- 4、 具有 3 个月的历史数据存储
- 5、 宽温型 LCD 显示,仪表参数可通过显示面板或计算机远程设定
- 6、 支持 RS-485 通讯, Modbus-RTU 协议
- 7、 支持有功电能脉冲输出
- 8、 支持电流一次接入(直接接入)和二次接入(经电流、电压互感器接入)
- 9、 采用 35mm DIN 标准导轨安装方式

#### 1.2 引用标准

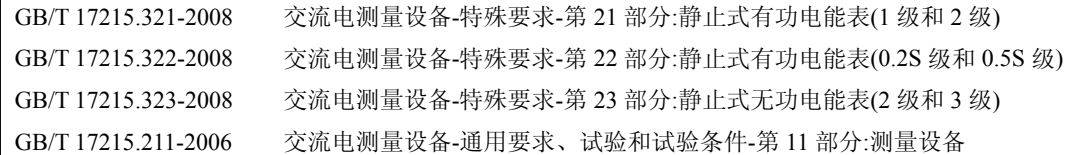

#### 1.3 规格一览表

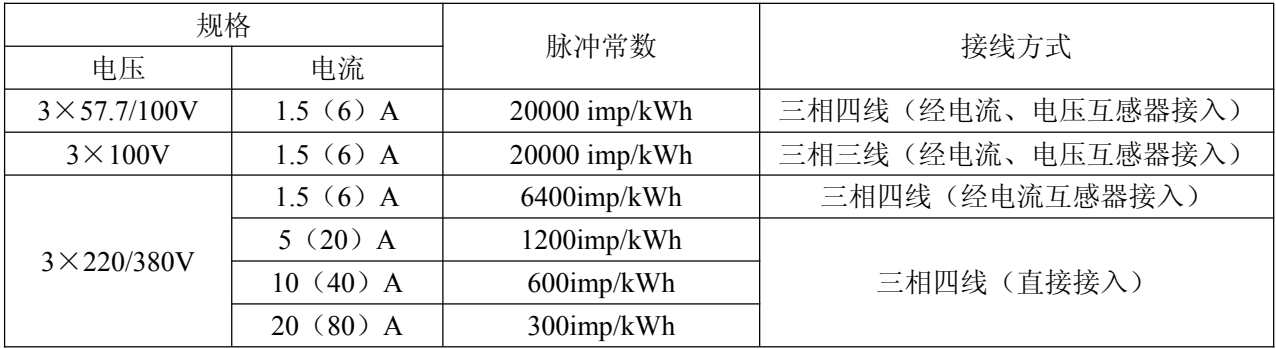

## **2** 技术指标

#### 2.1 基本参数

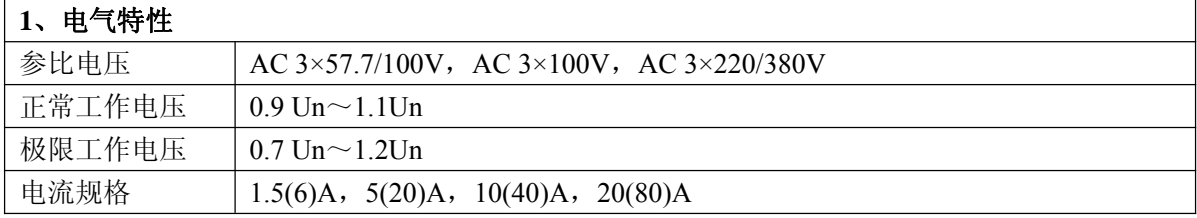

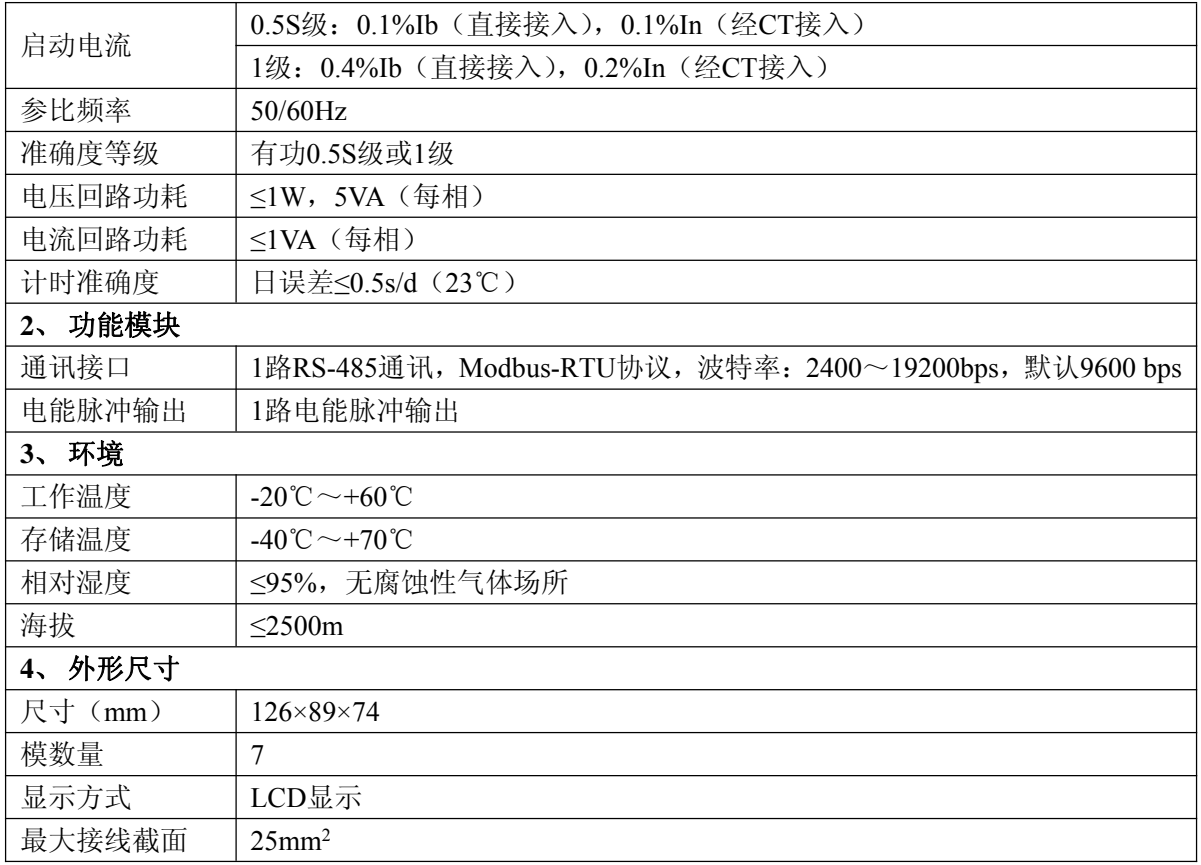

### 2.2 测量精度

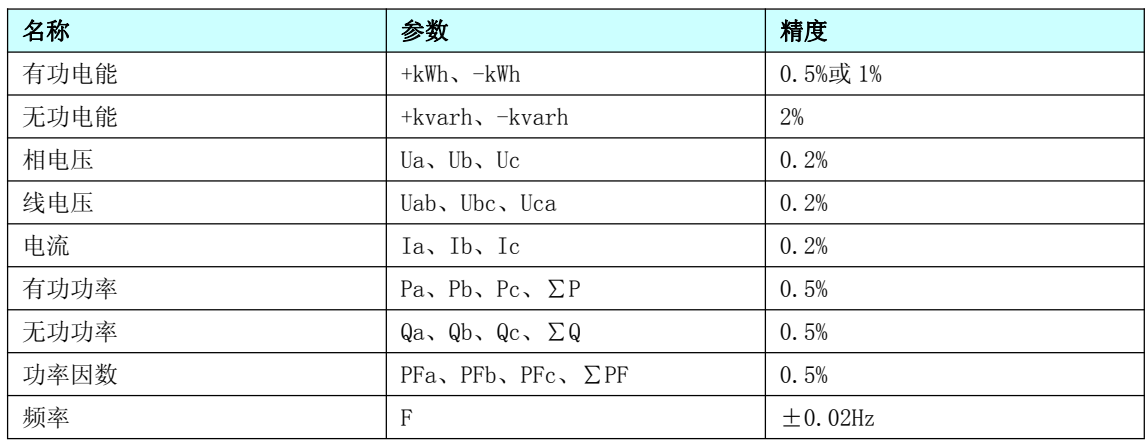

## **3** 安装与接线

3.1 尺寸

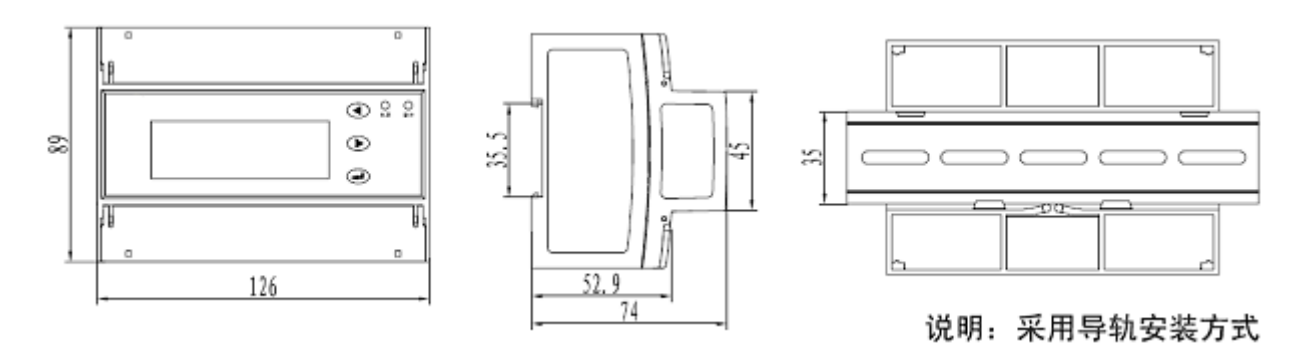

3.2 典型信号接线

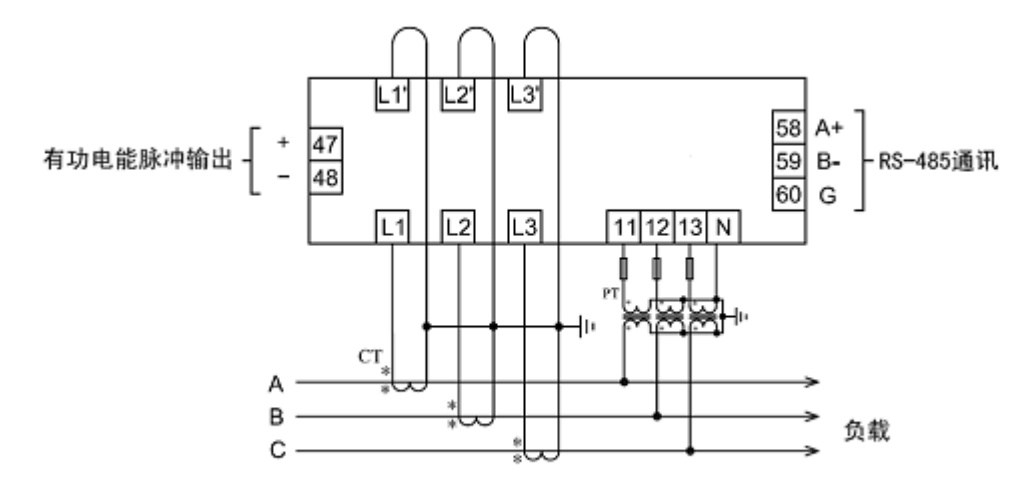

高压: 三相四线 (经电流、电压互感器接入)

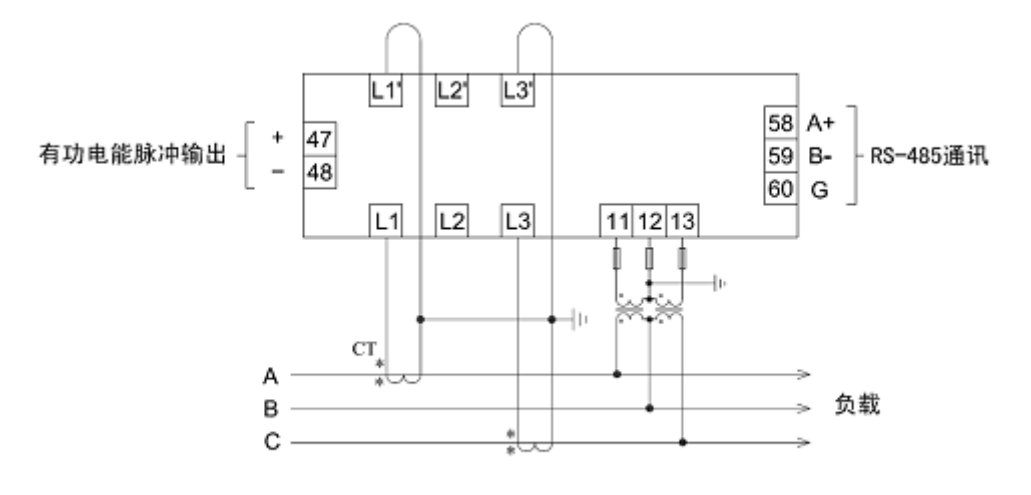

高压: 三相三线 (经电流、电压互感器接入)

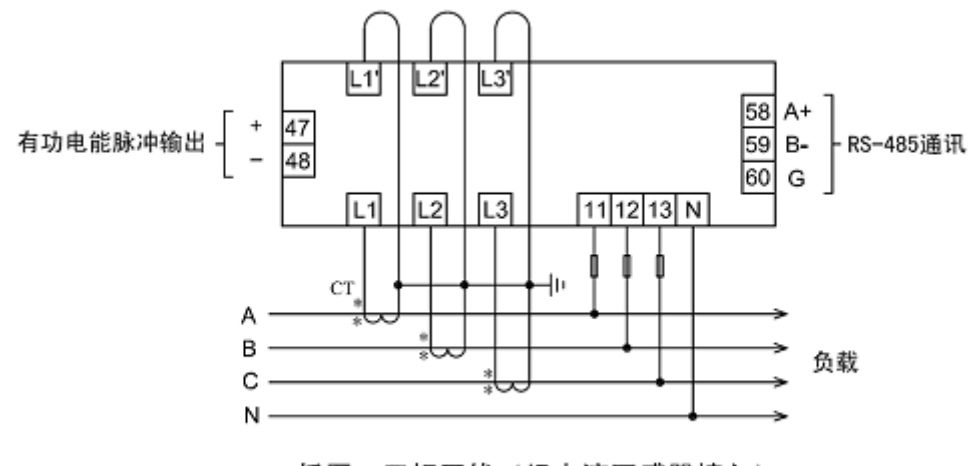

低压: 三相四线 (经电流互感器接入)

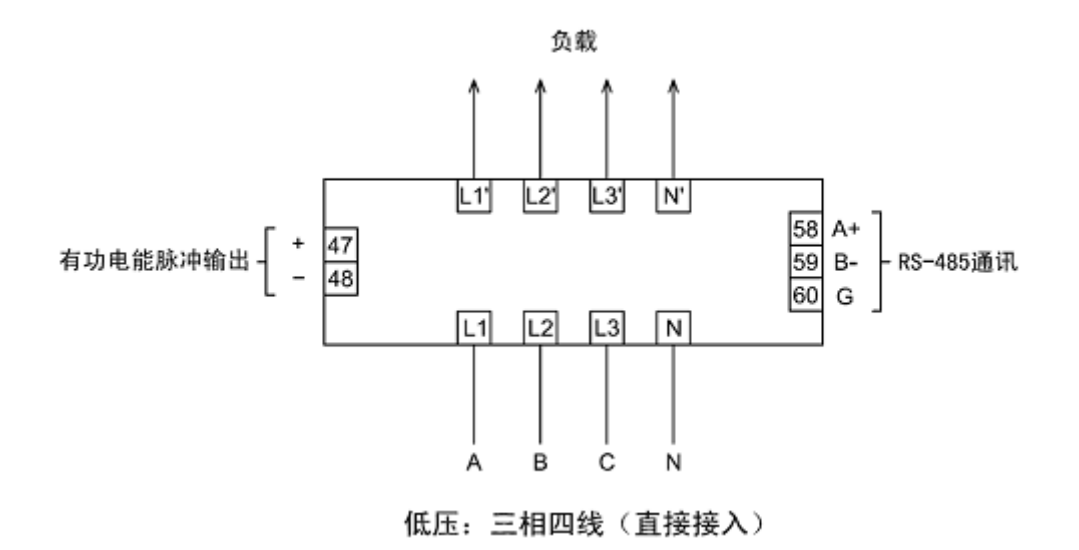

## **4** 操作指南

#### 4.1 显示面板

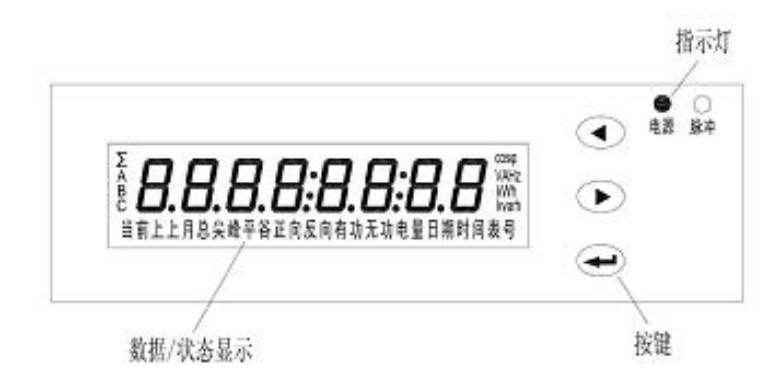

#### 4.2 按键功能

"<"键:左移键,用于前翻页面,或数值修改时数位选择; ">"键:右移键,用于后翻页面,或数值修改时增加数值; "< - "键:回车键,用于主菜单选择,或操作确认。

#### 4.3 菜单总览

下图显示了该仪表的前两级菜单所包含的选项,第一级菜单为主菜单,通过按←■键可以选择主 菜单; 第二级菜单为子菜单, 通过按◀键或▶键可以选择子菜单。根据具体产品型号不同, 菜单内容 多少有所差别。

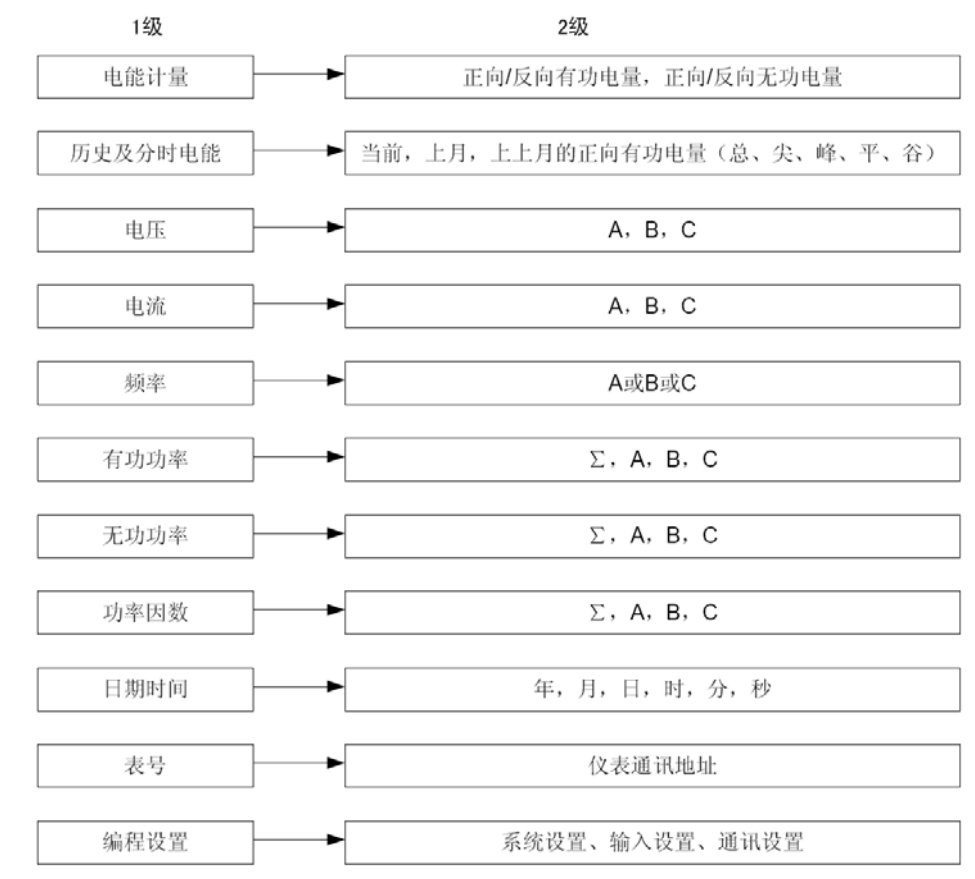

4.4 查看测量数据

#### 查看电能计量

- 总正向有功电能(kWh)
- 总反向有功电能(kWh)
- 总正向无功电能(kvarh)
- 总反向无功电能(kvarh)

#### 查看历史及分时电能

- 当前分时正向有功电能(kWh)
- 上月分时正向有功电能(kWh)
- 上上月分时正向有功电能(kWh)

#### 查看电压

上月

总

000098 18 mm

000 13026 MM

峰 正向

有功

反向有功

电量

电量

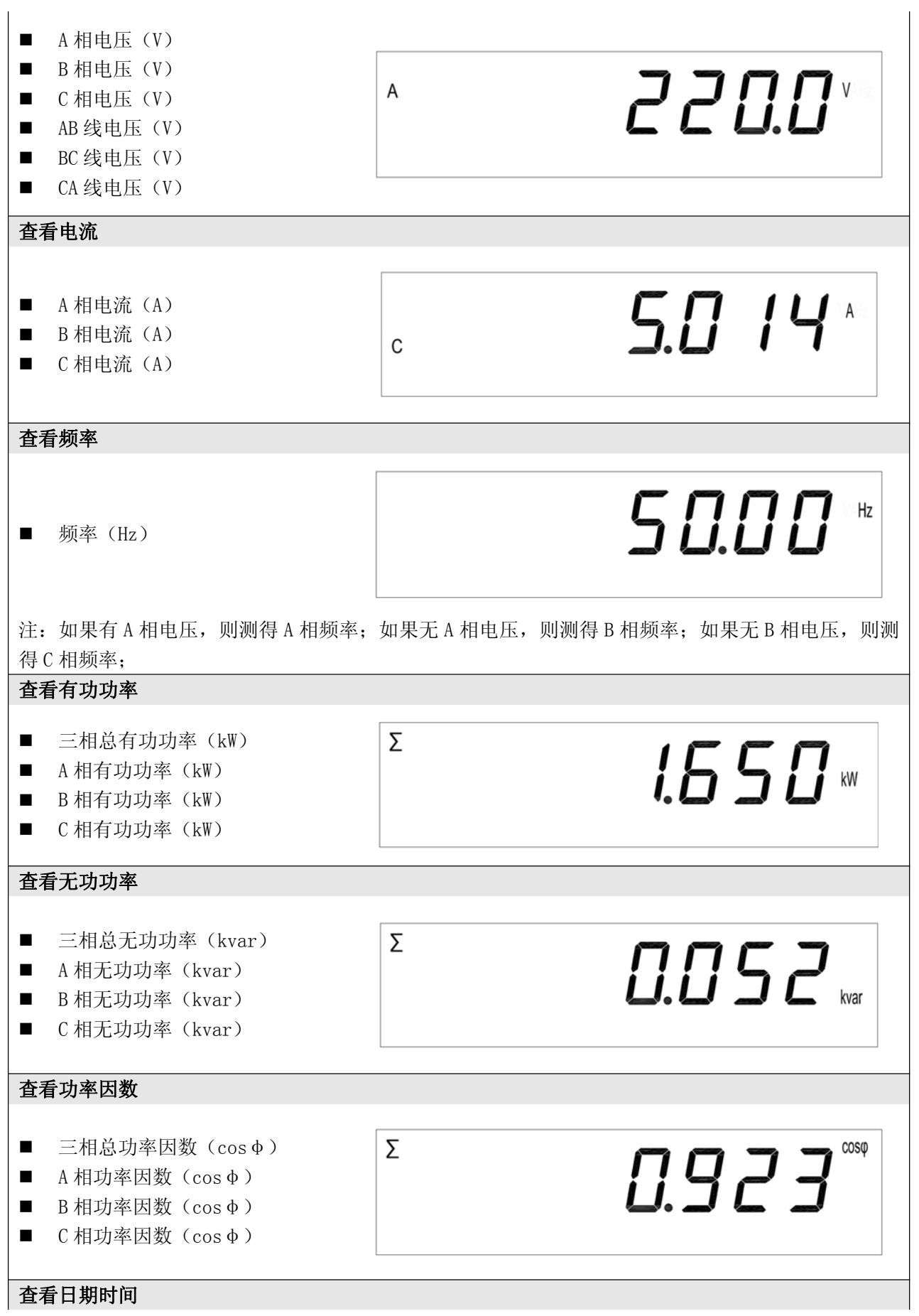

- 日期:年、月、日
- 时间: 时、分、秒

查看表号

■ 仪表通讯地址

#### 4.5 编程设置

为了对仪表进行编程设置,按以下说明进行:

#### ■ 进入编程模式

1. 持续按← 键约 3 秒钟, 直到显示 "PR55: 0000"界面(此界面下如果再持续按← 障约 3 秒 钟,即可退出编程模式,返回到数据测量界面);

16:30:58

时间

表묵

032

- 2. 按 键和 键输入你的密码(默认密码是 0001);
- 3. 按< 型键确认进入编程设置界面。

#### ■ 查看或修改设置

1.通过三个按键操作,可以查看或修改设置(编程设置菜单的组织结构及说明见下面表格);

- 2. 《键和 ※ 键可以对同级菜单进行选择, ◆ 搜可以进入下一级菜单;
- 2. 修改设置后, 按 → 键确认修改, 并返回到 2 级菜单。

#### ■ 退出编程模式

1. 在第 2 级菜单时, 按◀键和▶键直到显示"E5L", 按←■键;

2. 如果要保存设置,按◆键和▶键选择"5月UE; YE5",按→→键确认,将新的设置保存在存储器中; 3. 如果不要保存设置, 按◆键和▶键选择"5月UE: n n", 按→■键不保存退出。

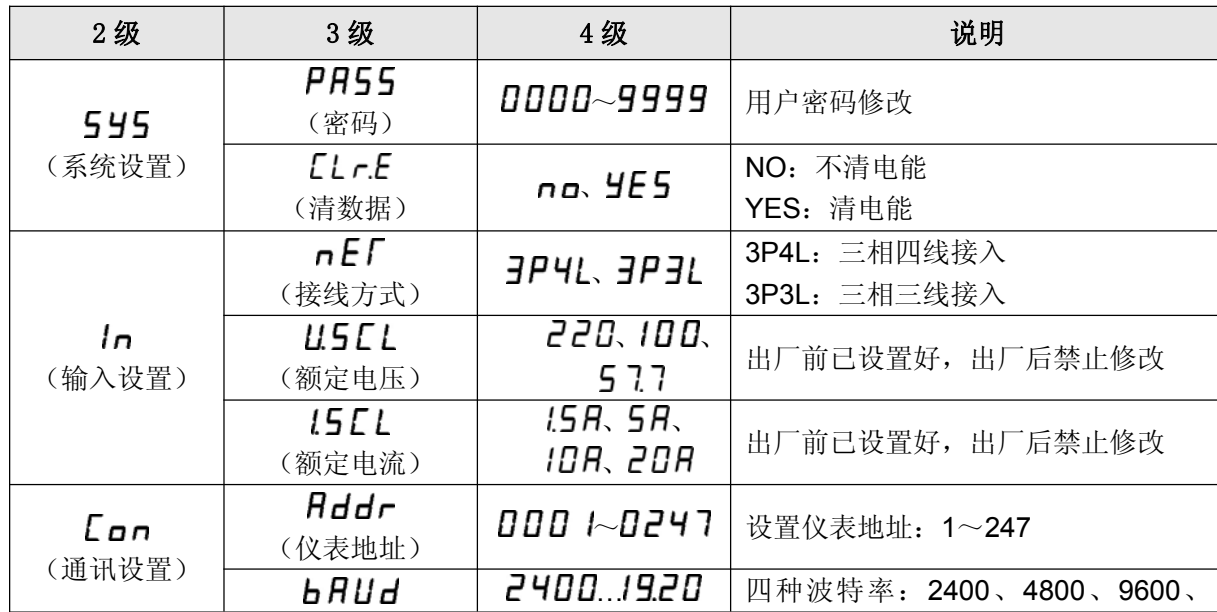

#### 编程设置菜单表

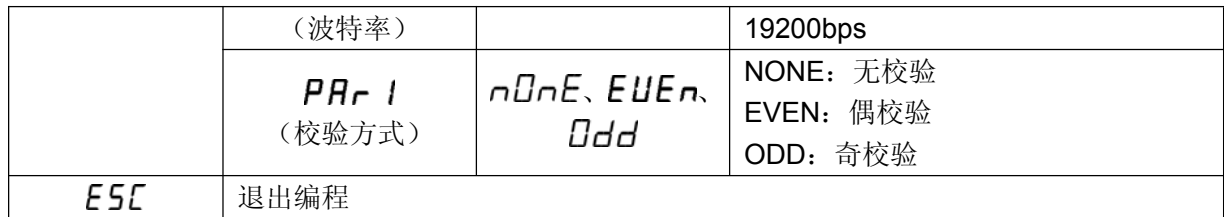

## **5** 通讯

#### 5.1 特点

- 导轨式三相电能表提供 1 路光隔离的 RS-485 通讯。
- 采用标准的 Modbus-RTU 协议(8个数据位/1 个停止位/1 个奇偶校验位)。
- 通讯波特率: 2400、4800、9600、19200 bps 四个可选, 出厂默认为 9600 bps。
- 仪表通讯地址: 1~247, 这是仪表在网络上的标识, 每台仪表都有唯一的地址, 用户可更改。
- 使用屏蔽双绞线,最长总线不超过 1200 米。
- 只允许在主机(PC、PLC 等)和从机(仪表终端)之间通讯,而不允许独立的仪表终端之间的数 据交换。
- 支持"0x03"、"0x04"、"0x06"、"0x10" 功能码。

#### 5.2 报文格式

(1)读数据寄存器(功能码"0x03/0x04",遥测)

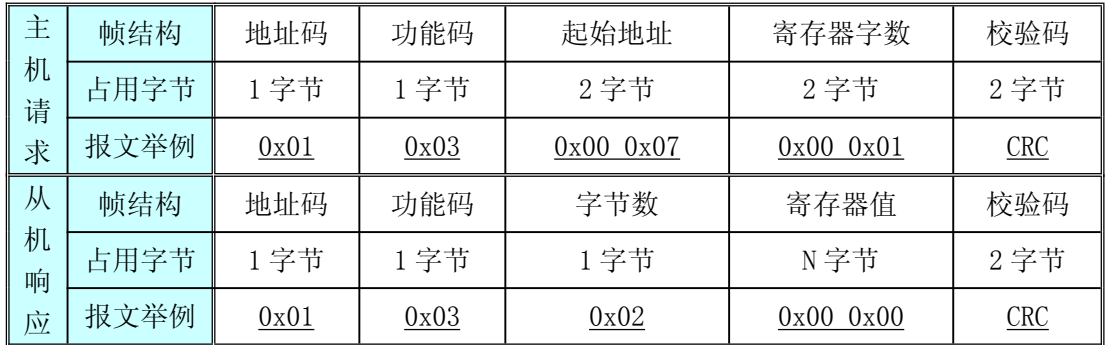

说明: 为保证正常通讯, 每执行一个主机请求, 寄存器字数限制为 50 个。

(2)写单个寄存器(功能码"0x06",遥调)

| 主<br>机<br>请      | 帧结构  | 地址码  | 功能码  | 寄存器地址         | 寄存器值          | 校验码        |
|------------------|------|------|------|---------------|---------------|------------|
|                  | 占用字节 | 1字节  | 1字节  | 2字节           | 2字节           | 2字节        |
| 求                | 报文举例 | 0x01 | 0x06 | $0x00$ $0x0C$ | $0x00$ $0x01$ | $CRC$      |
| 从<br>机<br>响<br>应 | 帧结构  | 地址码  | 功能码  | 寄存器地址         | 寄存器值          | 校验码        |
|                  | 占用字节 | 1字节  | 1字节  | 2字节           | 2字节           | 2字节        |
|                  | 报文举例 | 0x01 | 0x06 | $0x00$ $0x0C$ | $0x00$ $0x01$ | <b>CRC</b> |

(3)写多个寄存器(功能码"0x10",遥调)

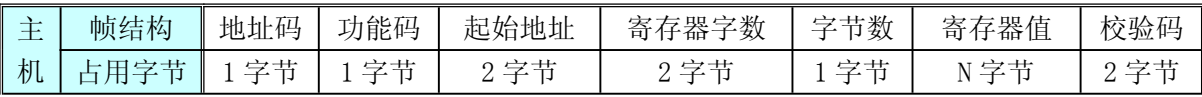

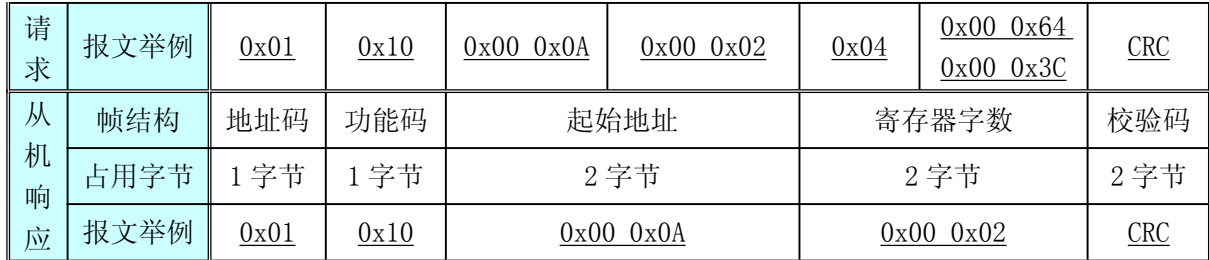

说明:为保证正常通讯,每执行一个主机请求,寄存器字数限制为 50 个。

#### 5.3 通讯地址信息表

#### 一、编程设置寄存器地址表(对应"0x03/0x04/0x06/0x10"功能码)

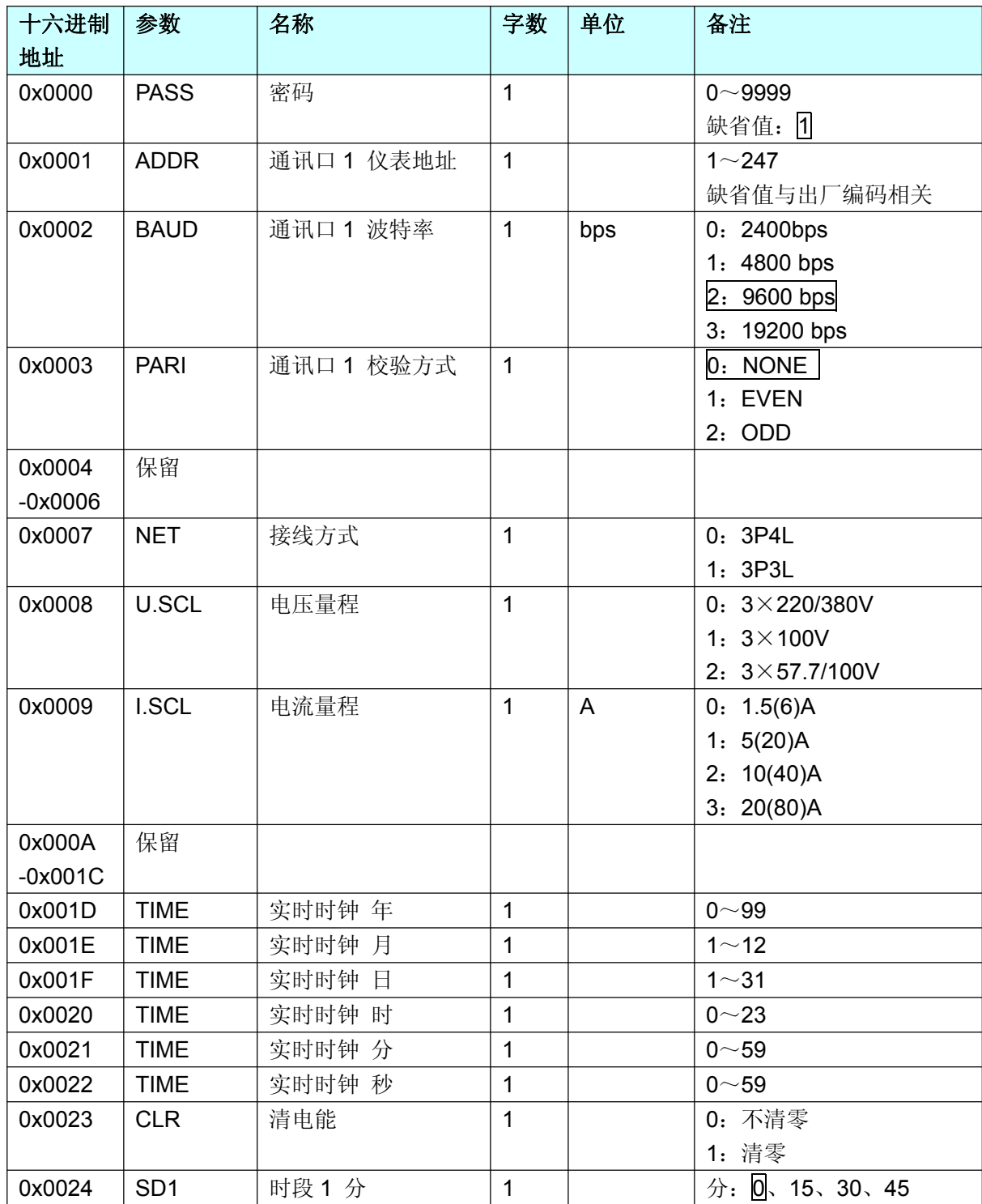

![](_page_12_Picture_447.jpeg)

注:□方框中的值指默认值。

![](_page_13_Picture_356.jpeg)

#### 二、电参量数据寄存器地址表(对应"0x03/0x04"功能码)

#### 三、电能数据寄存器地址表(对应"0x03/0x04"功能码)

![](_page_13_Picture_357.jpeg)

#### 四、历史及分时电能数据寄存器地址表(对应"0x03/0x04"功能码)

![](_page_13_Picture_358.jpeg)

![](_page_14_Picture_191.jpeg)

## **6** 电能脉冲输出

导轨式三相电能表具有 1 路电能脉冲输出端口,用作电能计量使用,对应总有功电能的脉冲输出。 下图为一个典型接线示意图以供参考:

![](_page_14_Figure_3.jpeg)

## **7** 维护与故障排除

该产品没有任何需要用户自行维护的零部件,如果该产品需要维护,请与本公司售后部联系。请 勿自行打开该产品,否则不承担保修责任。

#### 7.1 仪表的存储器

仪表把它的数据和设置保存在一块非易失性存储芯片上,该芯片在仪表的运行温度范围内寿命可 达 20 年。注意:使用寿命与操作条件有关,上述使用寿命不具有任何承诺效力。

#### 7.2 故障排除

下表列出了各种可能的问题、它可能的原因和用户对各种问题可以进行的检查和可能的解决方法,

在参考该表后,如果仍然不能解决问题,请您与本公司技术服务部联系。

| 可能问题       | 可能原因                  | 可能处理方法             |
|------------|-----------------------|--------------------|
| 施加电压后,电源灯或 | 可能没有正确连接线路            | 确认仪表的所有端子是按照"3.4 典 |
| 显示屏不亮      |                       | 型信号接线"进行接线         |
|            | 超出极限工作电压范围            | 可以使用万用表来测量线路的电压    |
|            | $0.7$ Un $\sim$ 1.2Un | 值,超过规定范围的工作电压可能会   |
|            |                       | 损坏仪表,并且不能恢复        |
| 显示的数据不准确或  | 不正确的设定                | 检查仪表中已经输入了正确的参数    |
| 与期望不符      |                       | 设定(接线方式、CT变比)      |
|            | 不正确的电压输入              | 检查仪表的电压输入端, 确认有足够  |
|            |                       | 的电压                |
|            | 接线不对                  | 检查所有的 CT 是否正确连接和通电 |
|            |                       | (极性正确),检查二次端子块。参   |
|            |                       | 阅"3.4 典型信号接线"中的接线图 |
| 通讯不正常      | 通讯地址错误                | 检查以确认仪表的地址无误       |
|            | 通讯波特率错误               | 确认仪表的波特率和与它通讯的其    |
|            |                       | 他装置的波特率相匹配         |
|            | 通讯线没有接对               | 确认仪表的通讯连接无误        |
| 仪表通讯回送数据不  | 数据寄存器地址错误             | 检查数据寄存器地址无误。参阅"5.3 |
| 准确         |                       | 通讯地址信息表"           |
|            | 数据类型错误                | 检查数据类型无误,并确保按照相应   |
|            |                       | 的数据格式转换。参阅"5.3 通讯地 |
|            |                       | 址信息表"              |